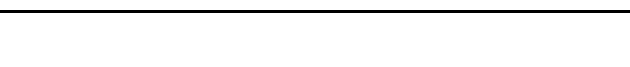

## Coronavirus Relief Fund LEA Grant Program

## Directions for Application Submission

**AGENCY OF EDUCATION** 

Download and save the PDF form to your computer or network drive and then open it with Adobe Reader and fill it. You can either type information directly into each field, or copy and paste text. The font is preselected and cannot be changed. You can only type regular text (upper and lower cases); the system will not accept underlined text, bold or italics, script or formulas, curved or slanted apostrophes, double quotation marks or long dashes.

You can save your data and re-open the file later to modify or enter additional information. Use the latest version of Adobe Reader

To open and complete the PDF application forms, you will need Adobe Reader (the latest version is recommended). If you do not have it installed on your computer, you may download the latest version free of charge from [http://get.adobe.com/reader/otherversions.](http://get.adobe.com/reader/otherversions)

Mac users: don't use Preview; open the document in Adobe.

For Macintosh system users: DO NOT use the Preview program to fill in the PDF form. Adobe Reader is the only program that will allow you to work with the form properly, and allow us to read the results once back on a Windows machine. If you do not already have Adobe Reader, please use the link above to install it to your machine.

Chrome users: don't use Chrome PDF Viewer; open the document in Adobe.

For Chrome browser users: DO NOT use the Chrome PDF viewer program to fill in the PDF form. Adobe Reader is the only program that will allow you to work with the form properly. If you do not already have Adobe Reader, please use the link above to install it to your machine. Please use the instructions below to disable Chrome PDF viewer in your browser.

Completed Applications and Budget Worksheets should be submitted no later than 4:40 pm, September 2, 2020 to [aoe.crfapplication@vermont.gov.](mailto:aoe.crfapplication@vermont.gov)

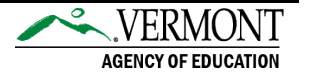